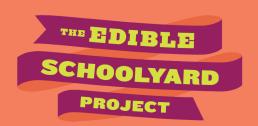

# HOW TO USE QR CODES

### **Summary:**

QR codes can be a useful tool for facilitating creative and exploratory activities, both in person and remotely. This document outlines the steps for creating QR codes to support your virtual classroom and offers suggestions for which activities QR codes can support.

### What is a QR Code?

QR codes are images that can be scanned with smartphone cameras to open links. To scan a QR code, simply open a phone's camera app and focus it on the QR code until a link pops up at the top of your screen. Click the link to navigate to the page. QR codes allow you and your students to avoid typing in complex or long URLs. They are much quicker and can reduce frustration caused by typos when entering web addresses.

QR codes tend to work best on paper print-outs, but they also can be displayed in a PowerPoint slide, a shared document, or via screen share in a synchronous video call.

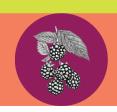

## HOW TO USE QR CODES

[TEACHER RESOURCE]

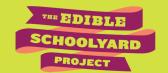

#### Using QR codes for Instruction

QR codes are a simple tool to facilitate using phones in the classroom or for virtual instruction. Scanning a QR code allows students to open up links and engage with them on their separate devices. For example, in our <a href="Exploring Nature in Your Home">Exploring Nature in Your Home</a> lesson, students might access a Padlet on their phone by scanning a QR code that the teacher has displayed in their online classroom. Then, they can upload their photos directly onto the Padlet page from their phones.

#### How can a QR code be used for online learning?

- **Exploring Environments:** QR codes support students to use their phones to explore their environments. The QR code could open up a page with information to guide an exploration (like a scavenger hunt!), so students can explore without being tied to the computer.
- **Sharing and Connecting:** A teacher might use a QR code to help students quickly access a sharing tool and share about their solo explorations directly from their phones. For example, as students cook and garden at home, they can upload their photos directly to a sharing platform by opening a QR code.

#### How to Make a QR Code

You can make a QR code of any website address by using a QR code generator, such as <u>QR Code</u> <u>Generator</u> or <u>QR Code Monkey</u>. Most of these websites simply ask you to copy and paste the URL into a box, then click a button to create and download a personalized QR code.

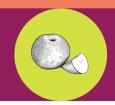

# HOW TO USE QR CODES [TEACHER RESOURCE]

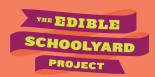

#### How to Make a QR Code using Padlet

Padlet has a built-in option to create a QR code, which could allow students to upload photos or reflections in real time. To make a QR code of a Padlet page, follow these steps:

**Step 1:** Click on the "Share" button on the upper right-hand corner of the page

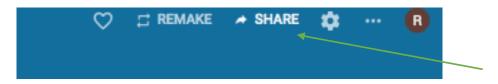

**Step 2:** When the dropdown menu appears, click on the "Get QR code" option. This will generate a QR code on the screen.

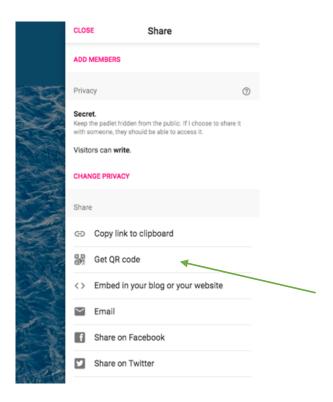

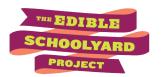

**Step 3:** Explain these instructions to students so that they can pull up the QR code themselves, or right click the code, click "Save Image As" and save it to your computer to be added to worksheets, websites, or your virtual classroom.

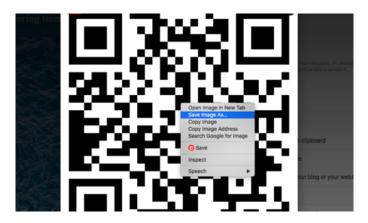

Disclaimer: All videos and references are used for educational purposes only. The Edible Schoolyard Project does not endorse any brands, labels, organizations, or businesses included in videos or references.